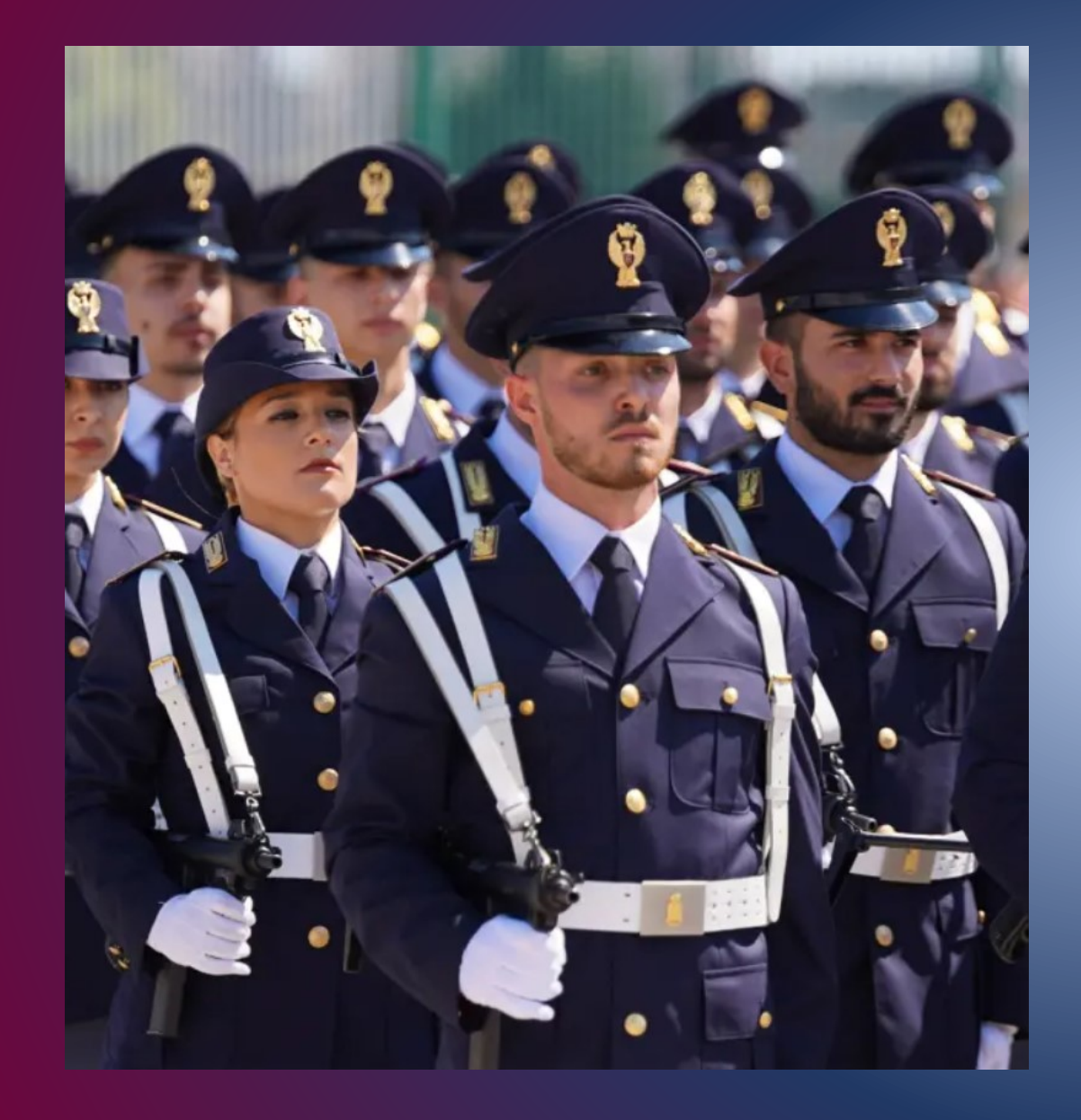

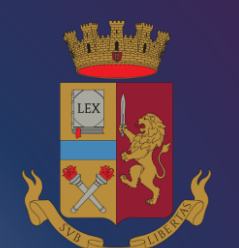

**Concorso pubblico, per esame e titoli, per l'assunzione di 1887 allievi agenti della Polizia di Stato riservato ai volontari delle forze armate – D.C.P. 11 aprile 2024 -**

**GUIDA ALLA COMPILAZIONE** *domanda online*

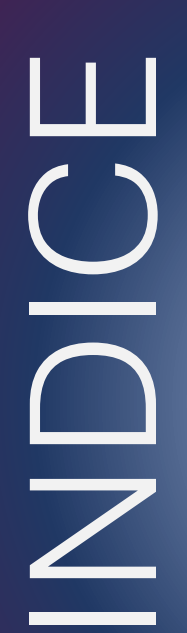

[PROCEDURA ACCESSO PORTALE](#page-2-0) [PRESENTA UNA DOMANDA](#page-9-0) [POSTI A CONCORSO](#page-13-0) [REQUISITO TITOLO DI STUDIO](#page-15-0) [SERVIZI PRESTATI PUBBLICA AMM.NE](#page-17-0) [DICHIARAZIONE REQUISITI](#page-18-0) [TITOLI DI PREFERENZA](#page-23-0) [DICHIARAZIONI FINALI](#page-24-0) [STATO DI SERVIZIO](#page-20-0) [INVIA LA DOMANDA](#page-25-0) [LE MIE DOMANDE](#page-26-0) [REVOCA LA DOMANDA](#page-27-0) **[SUPPORTO](#page-29-0)** [CONTATTI](#page-30-0) clicca sulle voci per andare alla pagina di

interesse

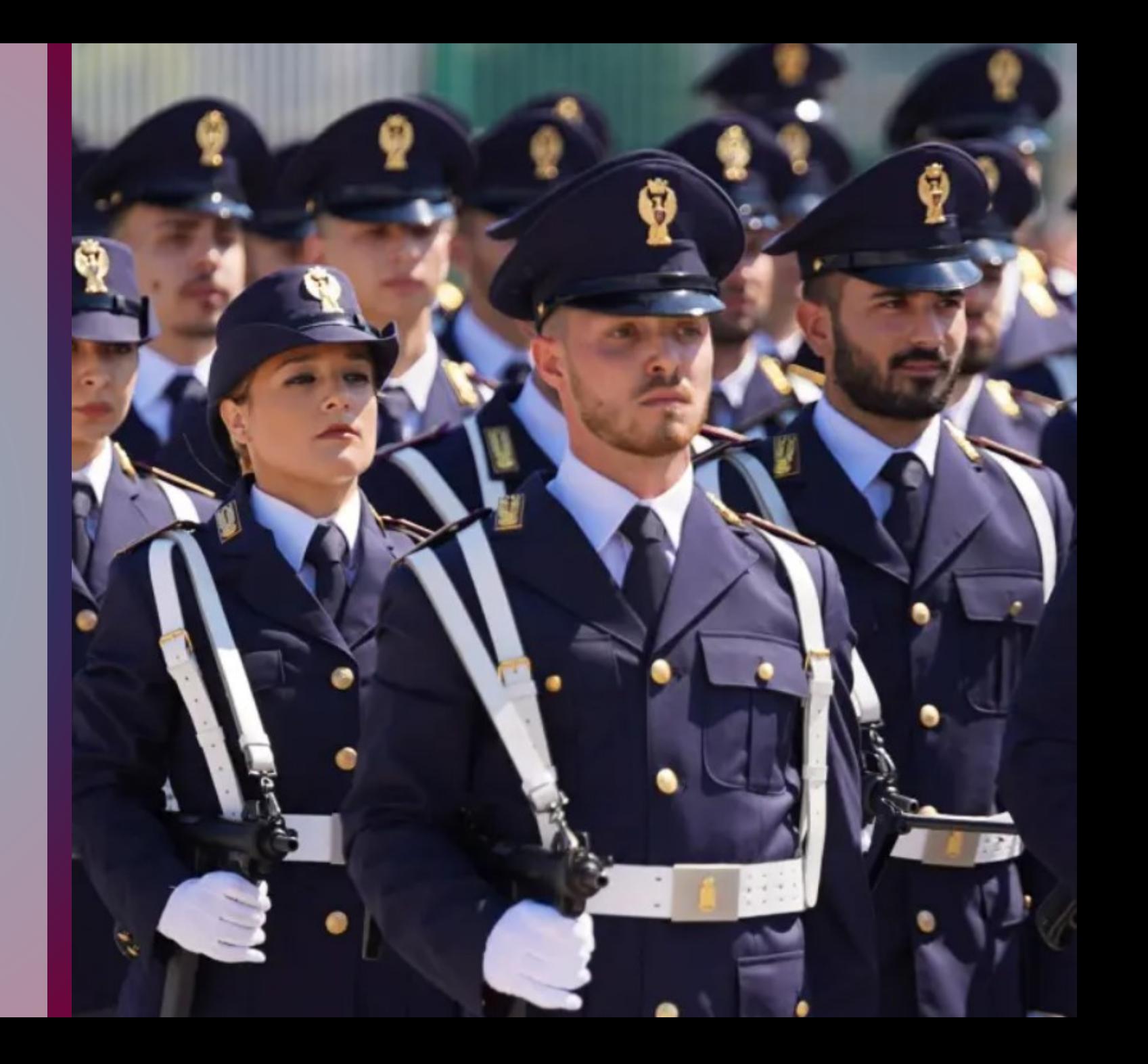

## <span id="page-2-0"></span>PROCEDURA DI ACCESSO AL PORTALE CONCORSI ONLINE

digitare l'indirizzo *[https://concorsionline.poliziadistato.it](https://concorsionline.poliziadistato.it/)*

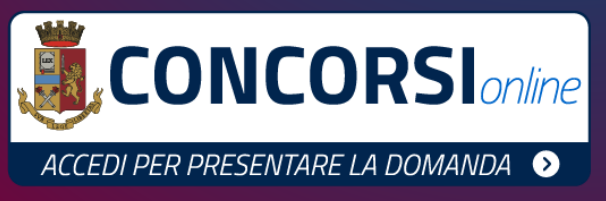

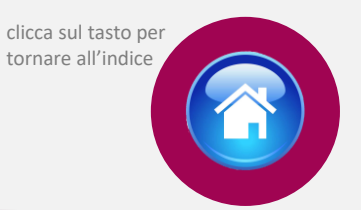

Selezionare l'icona «Concorso Pubblico», e scegliere con quale dei due sistemi autenticarsi: «Entra con SPID» oppure «Entra con CIE»

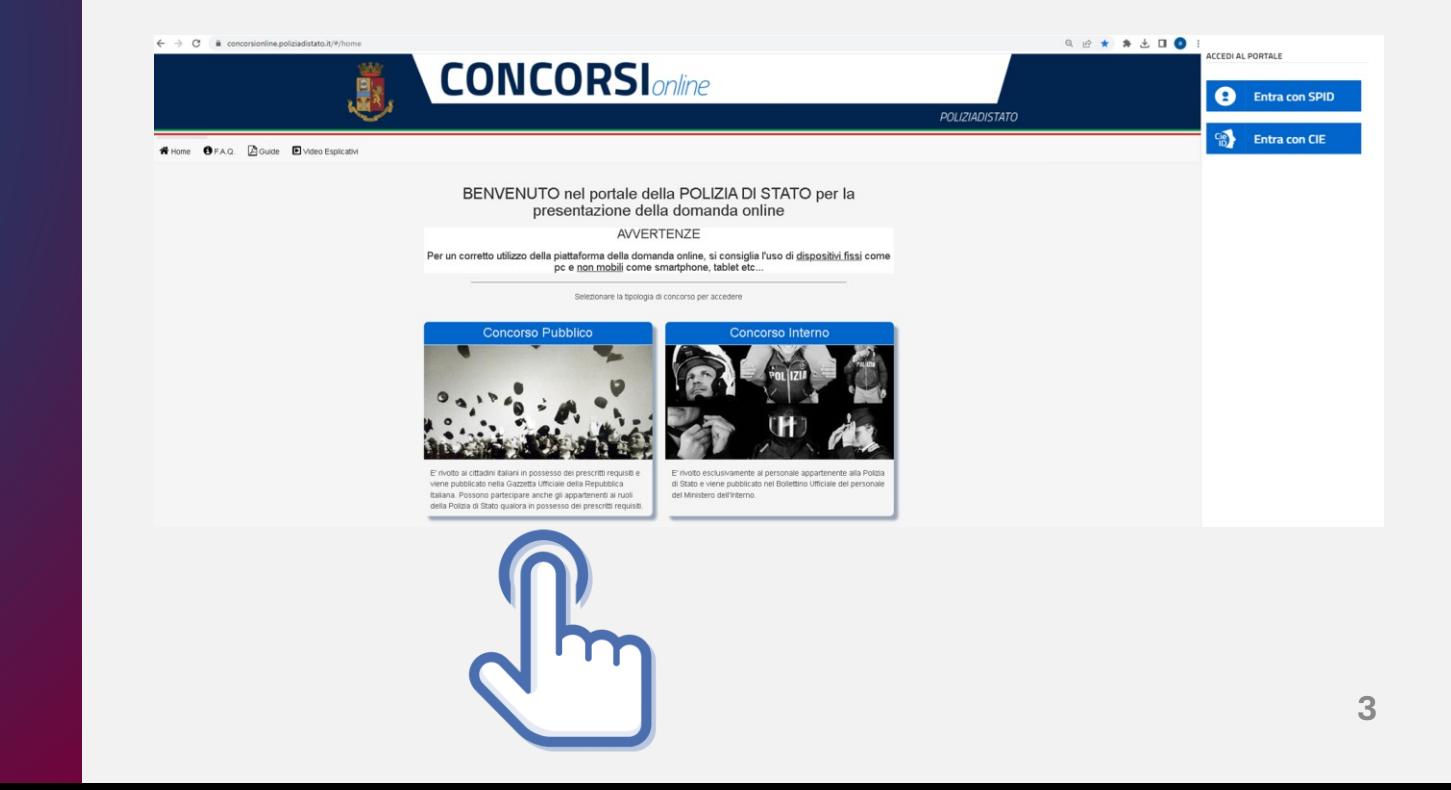

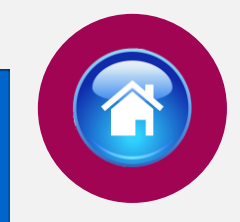

Selezionare il provider prescelto per autenticarsi ed inserire, nella schermata che apparirà, le credenziali richieste.

**ENTRA CON SPID** 

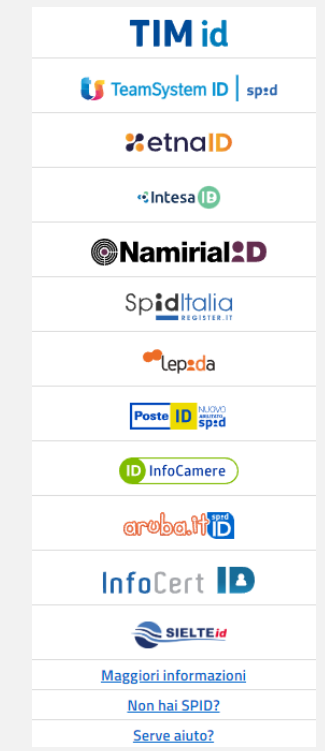

# AUTENTICAZIONE CON "SPID"

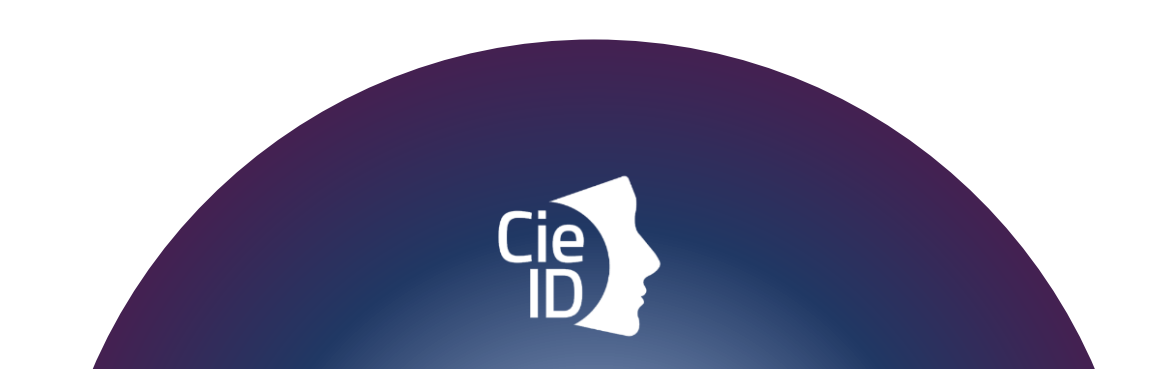

# AUTENTICAZIONE CON "CIE"

Carta di identità elettronica

### **ENTRA CON CIE**

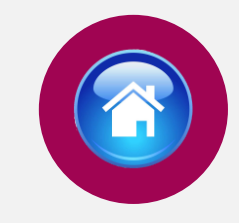

### Di seguito le possibili modalità di autenticazione:

•**modalità desktop**: si può accedere attraverso un **computer** collegato a un **lettore di smart card contactless** abilitato alla lettura della CIE, su cui bisogna avere installato il "[Software CIE](https://www.cartaidentita.interno.gov.it/info-utili/software-cie/)";

•**modalità mobile**: si può accedere con uno **smartphone dotato di interfaccia NFC** per la lettura della CIE, con l'app "CielD" installata;

•**modalità [desktop con mobile](https://www.cartaidentita.interno.gov.it/downloads/2021/02/ibrido.pdf)** : l'accesso al servizio avviene da **computer**, utilizzando uno **smartphone dotato di interfaccia NFC** per la lettura della CIE, e l'app "[CieID](https://www.cartaidentita.interno.gov.it/info-utili/cie-id/)" .

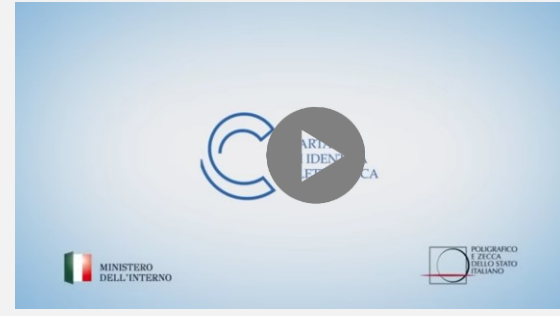

Video tutorial attivazione CIE (clicca sull'icona)

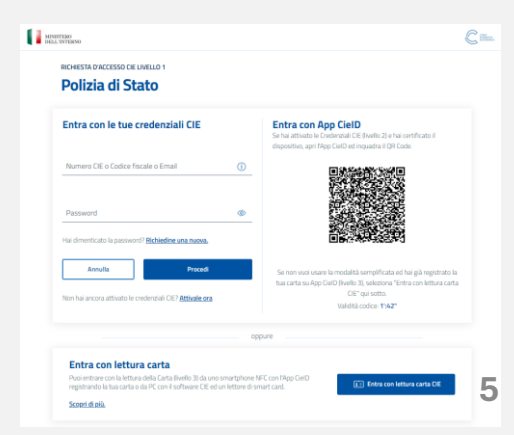

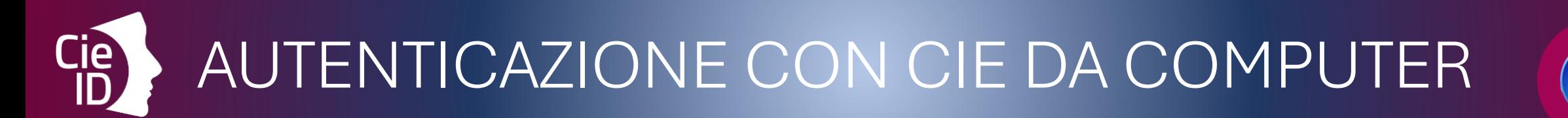

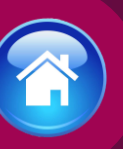

### Cosa fare:

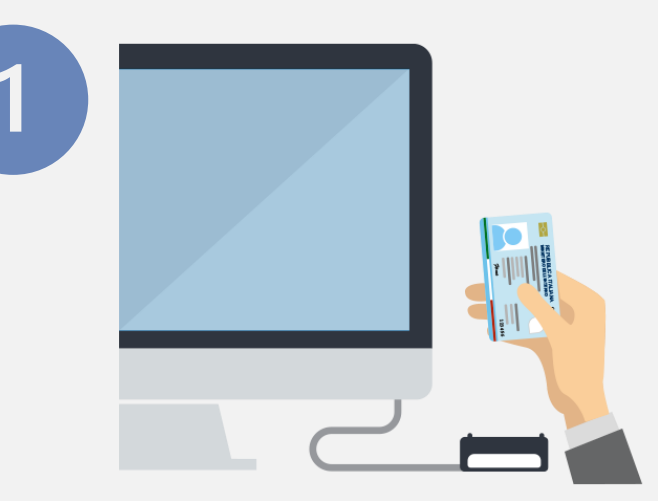

dotarsi di lettore **smart card** del tipo «*contactless reader*»

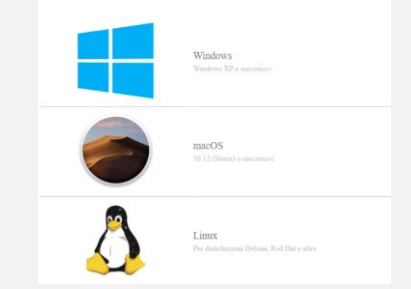

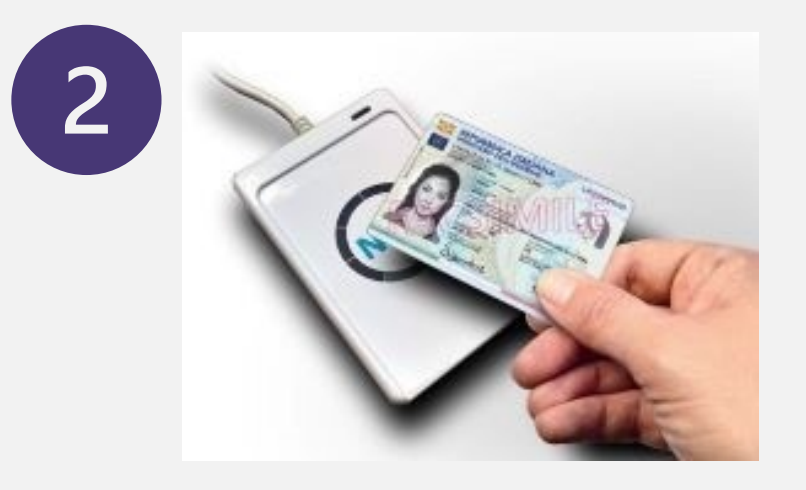

installare il *software* **Cie** sul computer disponibile alla pagina **[Middleware e](https://www.cartaidentita.interno.gov.it/pa-e-imprese/documentazione-middleware-cie/) [manuale d'uso](https://www.cartaidentita.interno.gov.it/pa-e-imprese/documentazione-middleware-cie/)**

AUTENTICAZIONE CON CIE DA SMARTPHONE (A)

### Cosa fare:

Si può accedere da pc utilizzando lo smartphone come un lettore di smartcard o direttamente da smartphone

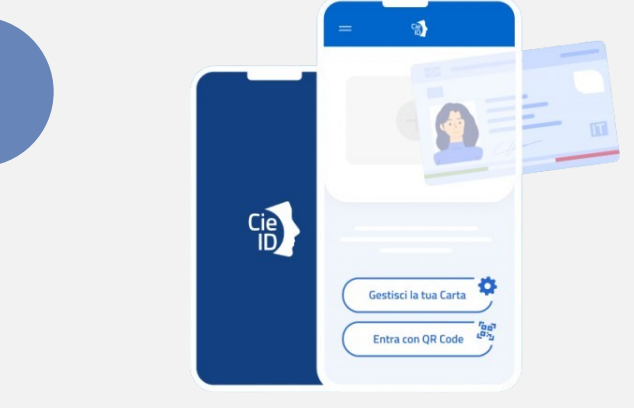

*Smartphone* con tecnologia NFC: con sistema operativo Android 6.0 (o superiore) oppure con iOS 13 o successivi per Iphone 7 o successivo

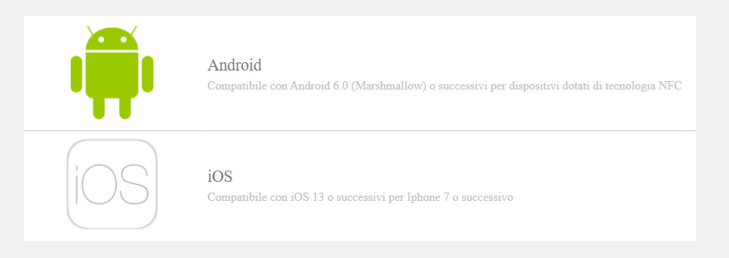

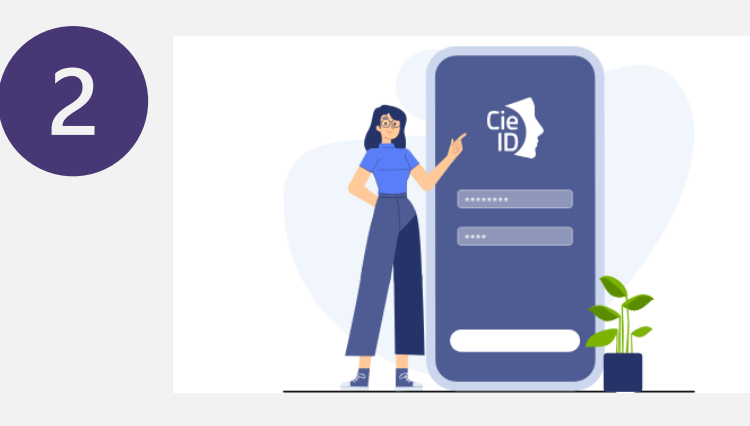

Installare e configurare l'applicazione**Cie ID** sullo *smartphone*

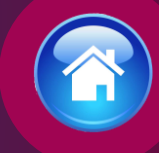

### COMPILAZIONE **SCHEDA** ANAGRAFICA

Al primo accesso, compilare la scheda di registrazione, al<br>termine selezionare "salva anagrafica"

#### Profilo

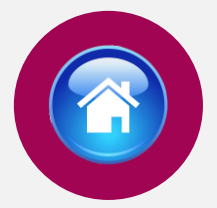

Consapevole che, ai sensi degli artt. 75 e 76 del d.P.R. n. 445 del 2000, chiungue fornisca dichiarazioni mendaci sarà punito ai sensi del codice penale e delle leggi speciali in materia, decadendo dai benefici eventualmente conseguiti attraverso il provvedimento emanato sulla base delle dichiarazioni sostitutive di certificazione e degli atti di notorietà non veritieri forniti, dichiara quanto segue

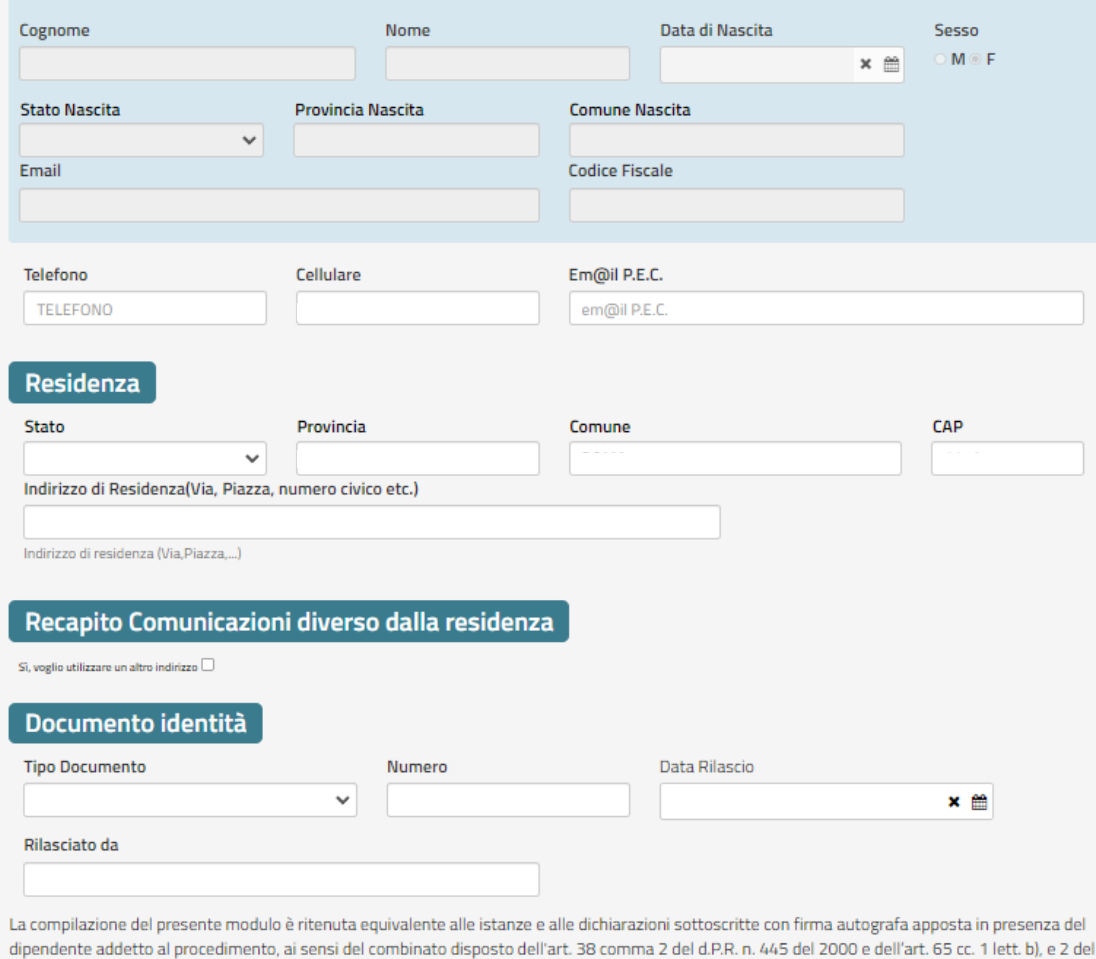

d.lgs. n. 82 del 2005

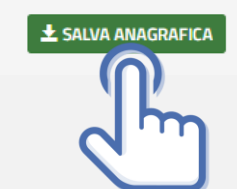

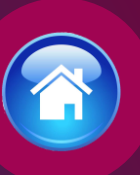

# ISTRUZIONI PER COMPILARE LA DOMANDA ONLINE

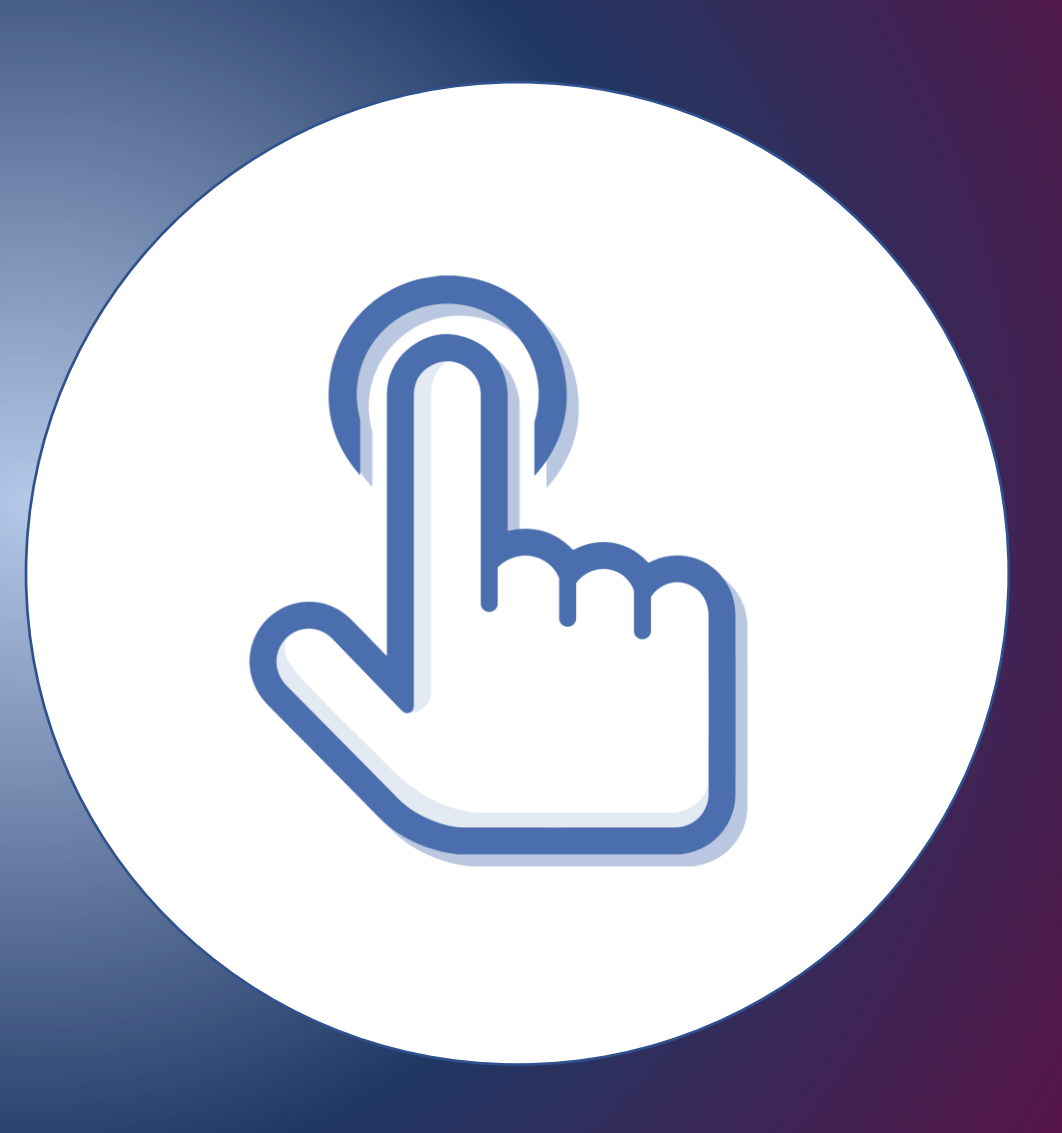

### <span id="page-9-0"></span>PRESENTA UNA DOMANDA

Selezionare la sezione "Presenta una Domanda"

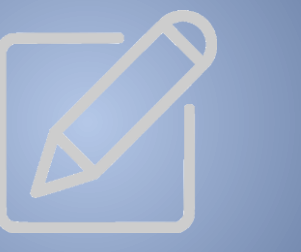

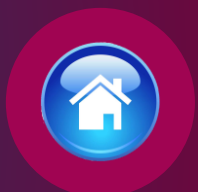

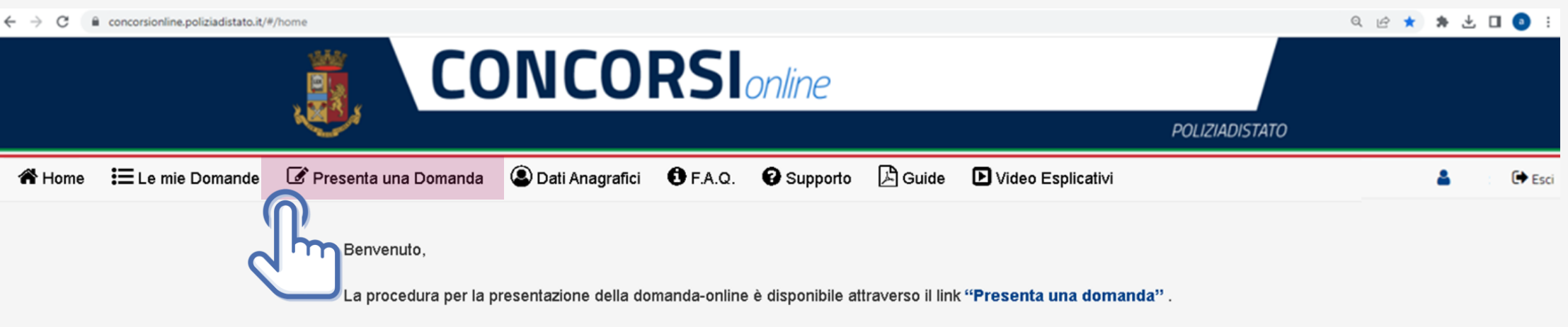

La domanda si potrà compilare entro e non oltre il termine di 30 giorni a decorrere dal giorno successivo alla pubblicazione del bando.

Nella sezione accessibile attraverso il link "Le mie Domande", l'utente può consultare le domande già presentate con la possibilità di scaricare il pdf della domanda e qualora ancora nei termini della scadenza del bando, revocare completamente l'istanza di partecipazione.

**AVVERTENZE** Per un corretto utilizzo della piattaforma della domanda online, si consiglia l'uso di dispositivi fissi come pc e non mobili come smartphone, tablet etc...

### COMPILA LA DOMANDA

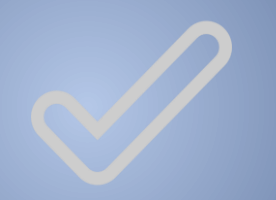

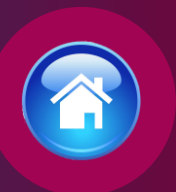

Per procedere alla compilazione della domanda cliccare sul tasto "Compila la domanda"

*Codice Concorso VFP2024 – 1887 VFP*

CONCORSO PUBBLICO, PER ESAME E TITOLI, A 1887 POSTI DI ALLIEVO AGENTE DELLA POLIZIA DI STATO RISERVATO AI VOLONTARI DELLE FORZE ARMATE, INDETTO CON DECRETO DEL CAPO DELLA POLIZIA

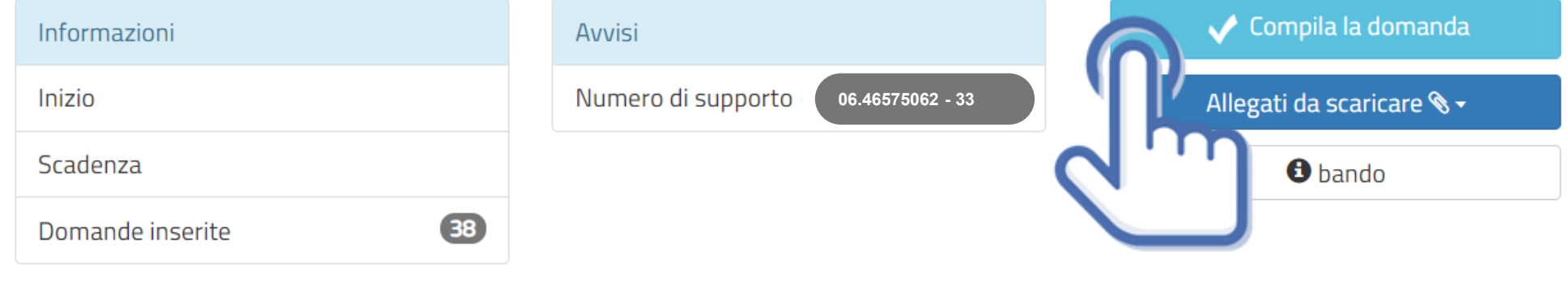

Allegati da scaricare

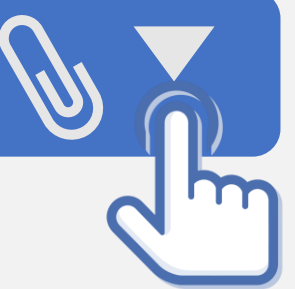

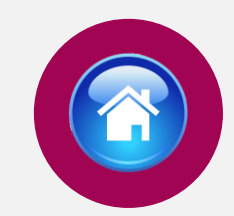

### ALLEGATI DA SCARICARE

In questa sezione si potranno scaricare gli allegati in formato PDF, indicati nel bando di concorso.

**Allegato 1:** fac simile estratto della documentazione di servizio comprensivo anche degli eventuali precedenti periodi di servizio prestato esclusivamente in qualità di VFP1. L'estratto dovrà riportare, in calce, la data di scadenza del bando oltre alla sottoscrizione del candidato interessato e trasmesso tramite il Ministero della Difesa a questa Amministrazione, entro il 12 luglio 2024.

**Allegato 2:** fac simile certificato anamnestico sottoscritto dal medico e dall'interessato. In proposito, il candidato potrà produrre accertamenti clinici o strumentali ritenuti utili ai fini della valutazione medico-legale.

**Allegato 3:** dichiarazione sostitutiva attestante il possesso dell'attestato di bilinguismo che dovrà essere inviata entro il termine perentorio di quindici giorni dalla data del conseguimento dell'idoneità, alla quale può essere allegato l'attestato in copia dichiarata conforme all'originale, come da facsimile al seguente indirizzo PEC: : *[dipps035.0602@pecps.interno.it](mailto:dipps035.0602@pecps.interno.it)* unitamente a copia fronte/retro di un valido documento d'identità, in formato PDF.

**Allegato 4:** dichiarazione sostitutiva attestante il possesso dei titoli di precedenza e preferenza nella nomina, già indicati nella domanda di partecipazione, alla quale possono essere allegati i documenti attestanti i titoli in copia dichiarata conforme all'originale, come da facsimile, da inviare entro il termine perentorio di quindici giorni dalla data del conseguimento dell'idoneità, al seguente indirizzo PEC: : *[dipps035.0602@pecps.interno.it](mailto:dipps035.0602@pecps.interno.it)* unitamente a copia fronte/retro di un valido documento d'identità, in formato PDF.

**Allegato 5:** per i candidati già congedati dal servizio militare alla data di scadenza del bando: dichiarazione sostitutiva attestante la copia conforme all'originale dei dati inerenti esclusivamente al servizio prestato in qualità di VFP1, comprensivo anche degli eventuali precedenti periodi di servizio prestato, da inviare entro i quindici giorni successivi alla pubblicazione del calendario per l'accertamento dell'efficienza fisica al seguente indirizzo PEC: *[dipps035.0602@pecps.interno.it](mailto:dipps035.0602@pecps.interno.it)* unitamente a copia fronte/retro di un valido documento d'identità, in formato PDF.

## CONFERMA SCHEDA ANAGRAFICA

Dopo aver selezionato "Compila la domanda" si aprirà la scheda anagrafica compilata in fase di registrazione, se necessario potrete aggiornare i dati precedentemente inseriti, al termine selezionare «conferma e prosegui »

N.B. i campi evidenziati in azzurro non potranno essere modificati in autonomia, occorrerà richiederne la variazione via pec all'indirizzo : *[dipps035.0602@pecps.interno.it](mailto:dipps.035.0602@pecps.interno.it)*

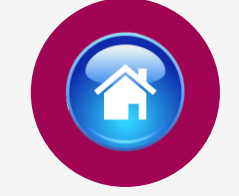

Profilo

Consapevole che, ai sensi degli artt. 75 e 76 del d.P.R. n. 445 del 2000, chiunque fornisca dichiarazioni mendaci sarà punito ai sensi del codice penale e delle leggi speciali in materia, decadendo dai benefici eventualmente conseguiti attraverso il provvedimento emanato sulla base delle dichiarazioni sostitutive di certificazione e degli atti di notorietà non veritieri forniti, dichiara quanto segue:

#### Candidato/Genitore o Tutore del minore

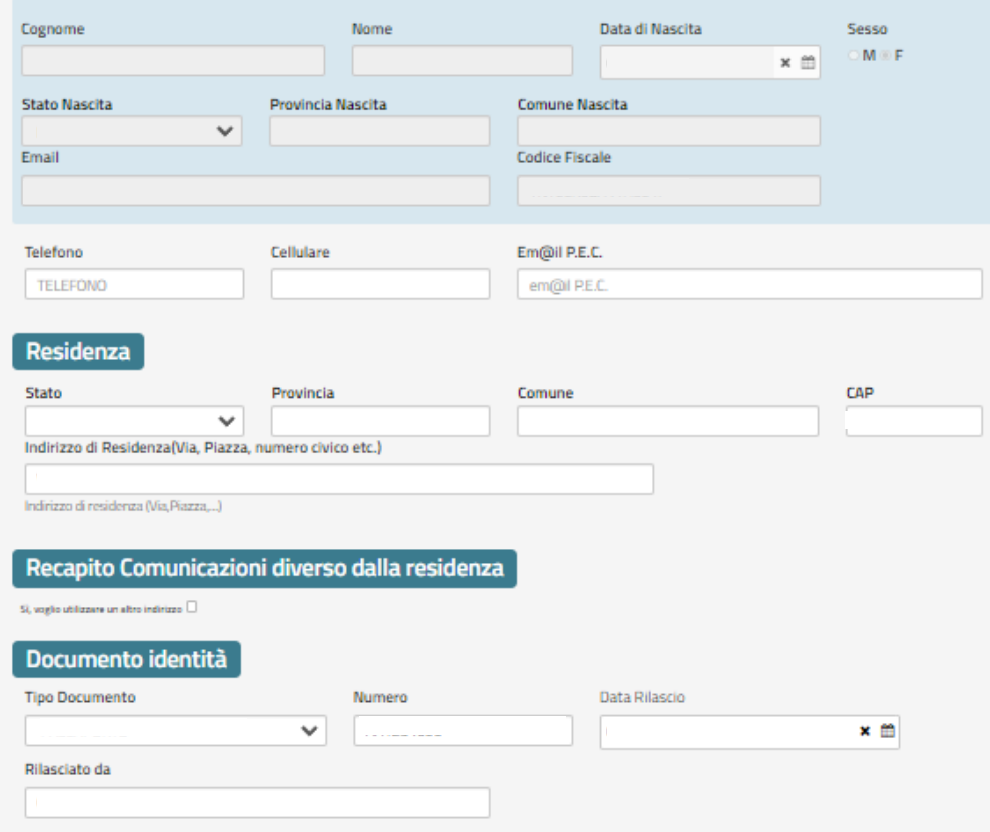

La compilazione del presente modulo è ritenuta equivalente alle istanze e alle dichiarazioni sottoscritte con firma autografa apposta in presenza del dipendente addetto al procedimento, ai sensi del combinato disposto dell'art. 38 comma 2 del d.P.R. n. 445 del 2000 e dell'art. 65 cc. 1 lett. b), e 2 del d.lgs. n. 82 del 2005

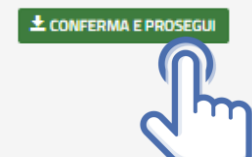

## <span id="page-13-0"></span>POSTI A CONCORSO

Il candidato dovrà dichiarare in che posizione militare si trova:

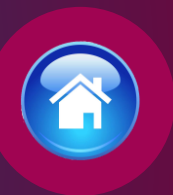

### Chiede di partecipare al concorso sopra indicato

#### A tale scopo lo scrivente dichiara

#### Posti a concorso

#### di trovarmi nelle condizioni di:

- (O volontario in ferma prefissata di un anno (VFP1) in servizio da almeno sei mesi continuativi o in rafferma annuale;
- O volontario in ferma prefissata di un anno (VFP1) collocato in congedo al termine della naturale scadenza della ferma annuale;
- $\bigcirc$  volontario in ferma quadriennale (VFP4) in servizio o in congedo;
- di non aver prestato servizio quale VFP1 (solo per coloro che partecipano alla riserva dei posti di cui all'art. 2, comma 1, del bando di concorso);

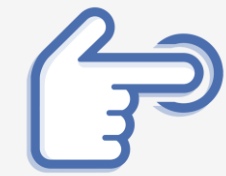

#### Dichiarazioni obbligatorie

- $\bigcirc$  di essere, al 31 dicembre 2020, in servizio o in congedo
- $\bigcirc$  di essere stato arruolato per la prima volta quale VFP1 in data uguale o successiva al 1° gennaio 2021
- $\bigcirc$  di non aver prestato servizio militare e di essere in possesso dell'attestato di bilinguismo di livello di competenza B2 o superiore

# RISERVA POSTI BILINGUISMO

Per i volontari delle Forze armate, e coloro che non hanno prestato il servizio militare:

• Possono partecipare alla riserva se in possesso dell'attestato di bilinguismo (lingue italiana e tedesca) di livello di competenza B2 del Quadro comune europeo di riferimento per la conoscenza delle lingue del Consiglio d'Europa, ai sensi dell'articolo 33 del decreto del Presidente della Repubblica 15 luglio 1988, n. 574, dell'articolo 4 del decreto del Presidente della Repubblica 26 luglio 1976, n. 752, e dell'articolo 6, comma 1, lettera d), del decreto del Presidente della Repubblica 24 aprile 1982, n. 335.

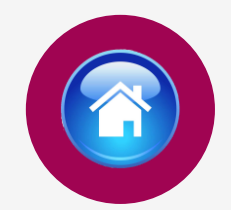

#### **Riserve Posti Bilinguismo**

I di voler partecipare ai posti riservati sia ai volontari delle Forze armate, sia a coloro che non hanno prestato il servizio militare, in possesso dell'attestato di bilinguismo (lingue italiana e tedesca) di livello di competenza B2 del Quadro comune europeo di riferimento per la conoscenza delle lingue del Consiglio d'Europa, ai sensi dell'articolo 33 del decreto del Presidente della Repubblica 15 luglio 1988, n. 574, dell'articolo 4 del decreto del Presidente della Repubblica 26 luglio 1976, n. 752, e dell'articolo 6, comma 1, lettera d), del decreto del Presidente della Repubblica 24 aprile 1982, n. 335.

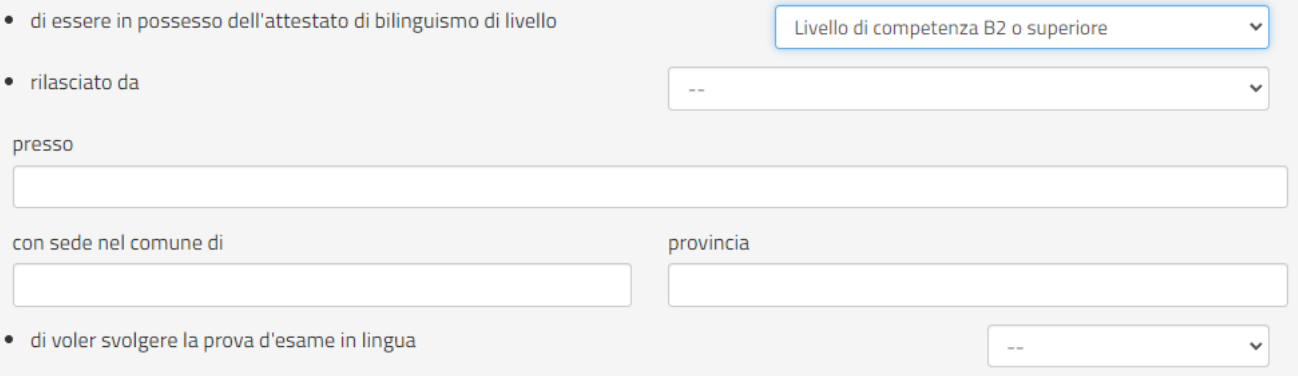

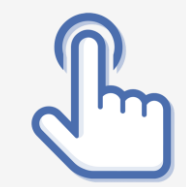

## <span id="page-15-0"></span>A. TITOLO DI STUDIO

Per i volontari delle Forze armate in servizio o in congedo alla data del 31 dicembre 2020:

• dovranno dichiarare di aver conseguito il diploma di scuola secondaria di I grado (licenza media) o equipollente

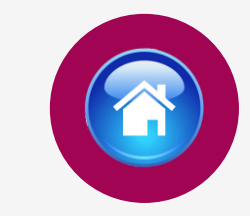

#### Requisito Titoli di studio

di aver conseguito il diploma di scuola secondaria di 2° grado che consente l'iscrizione ai corsi per il conseguimento del diploma universitario o equipollente

○ di non aver conseguito il diploma di scuola secondaria di 2° grado che consente l'iscrizione ai corsi per il conseguimento del diploma universitario o equipollente e che lo conseguirà entro la data di svolgimento della prova d'esame scritta

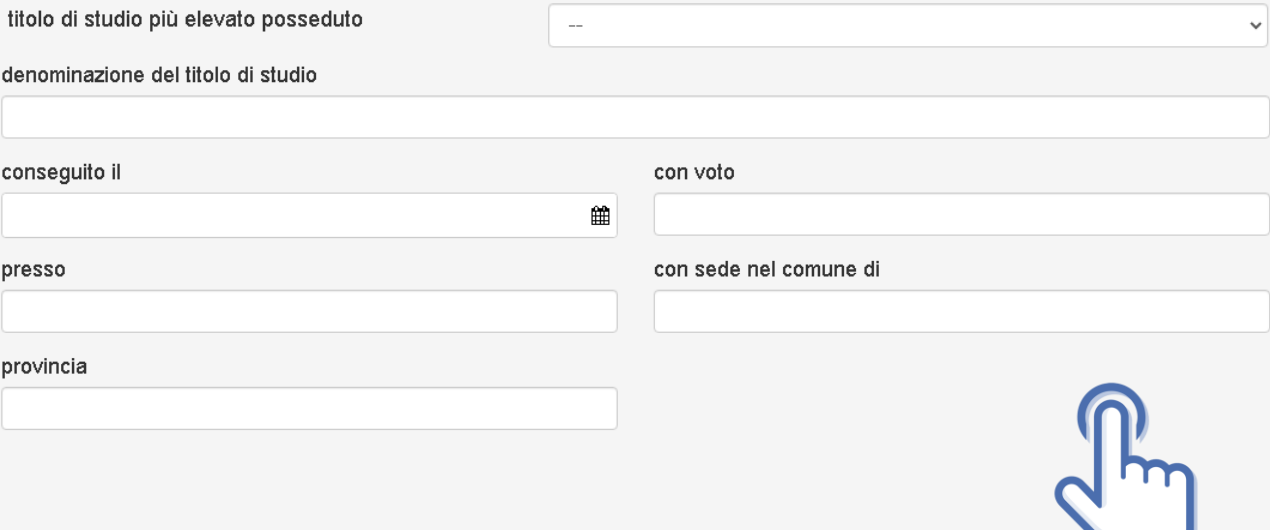

# B. TITOLO DI STUDIO

Per i volontari delle Forze armate arruolati in data uguale o successiva al 1º gennaio 2021 e per coloro che non hanno prestato il servizio militare e partecipano alla riserva del bilinguismo :

dovranno dichiarare di aver conseguito o di conseguire entro la data di svolgimento della prova d'esame scritta il :

• diploma scuola secondaria di secondo grado o equipollente che consente l'iscrizione ai corsi per il conseguimento del diploma universitario

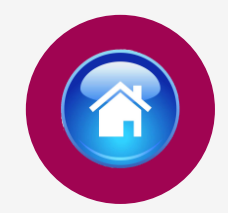

#### Requisito Titoli di studio

di aver conseguito il diploma di scuola secondaria di 2° grado che consente l'iscrizione ai corsi per il conseguimento del diploma universitario o equipollente

 $\bigcirc$  di non aver conseguito il diploma di scuola secondaria di 2° grado che consente l'iscrizione ai corsi per il conseguimento del diploma universitario o equipollente e che lo conseguirà entro la data di svolgimento della prova d'esame scritta

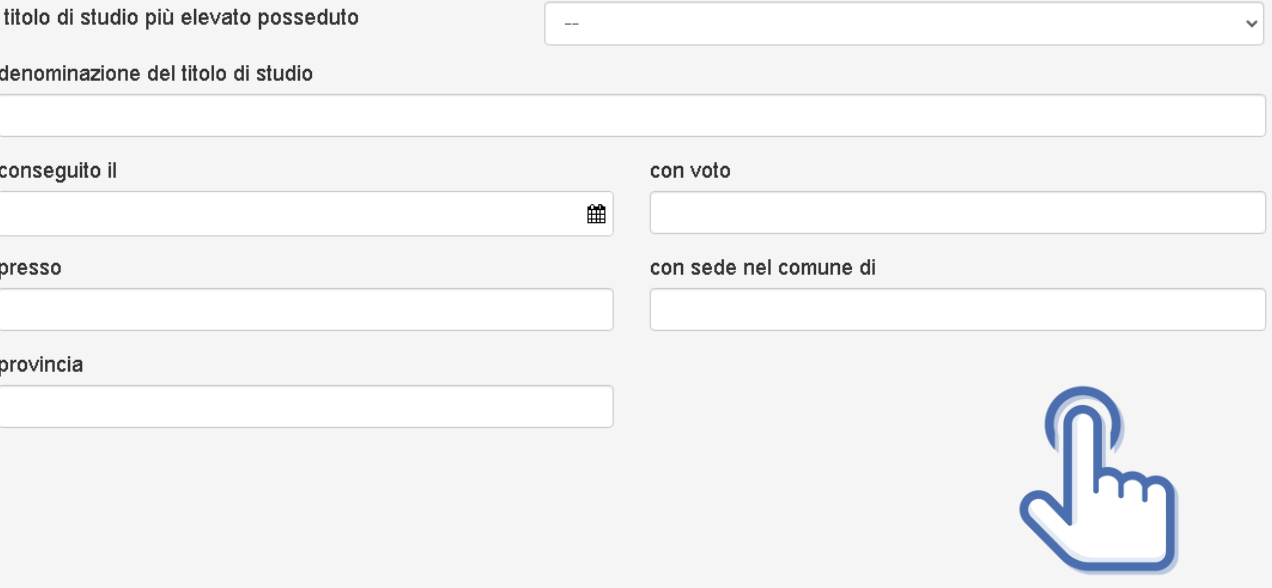

# <span id="page-17-0"></span>SERVIZI PRESTATI PRESSO LE PUBBLICHE AMMINISTRAZIONI

compilare tutti i campi richiesti, se prestati più servizi utilizzare il tasto

+ Aggiungi

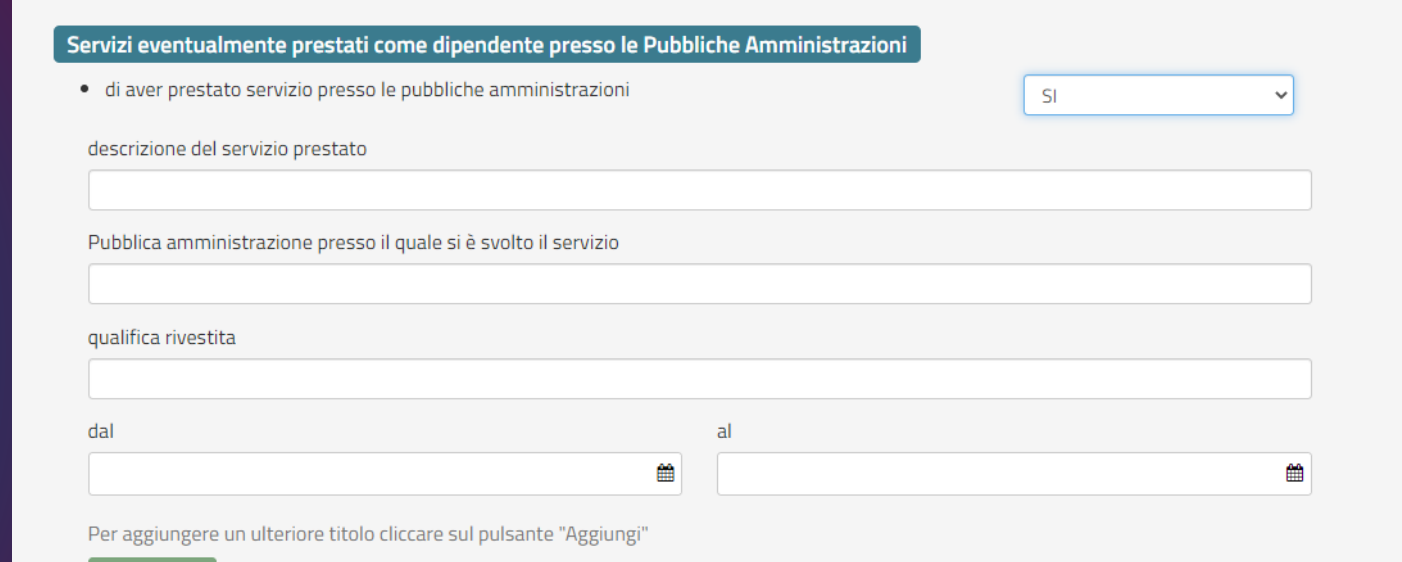

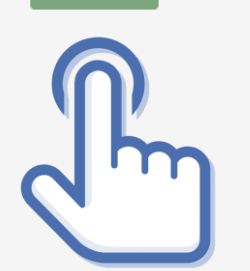

+ Aggiungi

## <span id="page-18-0"></span>DICHIARAZIONI

Il candidato dovrà dichiarare il possesso o meno dei requisiti compilando i campi richiesti in domanda

#### **Dichiarazioni Requisiti**

- · di possedere la cittadinanza Italiana
- · di essere iscritto nelle liste elettorali del comune di residenza
- · di essere stato, per motivi diversi dall'inidoneità psico-fisica, espulso o prosciolto, d'autorità o d'ufficio, da precedente arruolamento nelle Forze armate o nelle Forze di polizia
- · di essere stato destituito, dispensato, dichiarato decaduto dall'impiego in una pubblica amministrazione
- · di essere destinatario della misura accessoria dell'estinizione del rapporto di impiego prevista dall'articolo 32-quinquies del codice penale;
- · di essere stato licenziato, dal lavoro alla dipendenze di pubbliche amministrazioni a seguito di procedimento disciplinare
- · di aver riportato condanne anche non definitive per delitti non colposi;
- · di aver subito sentenze di applicazione della pena su richiesta, ai sensi dell'art. 444 c.p.p., con applicazione di pene accessorie
- · di aver assunto la qualità di imputato in procedimenti penali per delitti non colposi per i quali è stato sottoposto a misura cautelare personale, o lo è stato senza successivo annullamento della misura, ovvero assoluzione o proscioglimento o archiviazione anche con provvedimenti non definitivi
- · di essere stato dimesso o espulso per motivi penali o disciplinari da uno dei corsi di formazione finalizzati all'immissione nei ruoli o nelle carriere della Polizia di Stato;
- · di essere stato destinatario della sanzione disciplinare della sospensione dal servizio o dall'impiego ovvero nei cui confronti risulti ancora pendente il procedimento disciplinare per l'irrogazione della stessa sanzione:
- · di essere o essere stato sospeso, a qualsiasi titolo, cautelarmente dal servizio per motivi penali o per motivi disciplinari per fatti per i quali è ancora pendente il giudizio penale o disciplinare;
- · di essere stato o essere sottoposto a misure di prevenzione o di sicurezza;

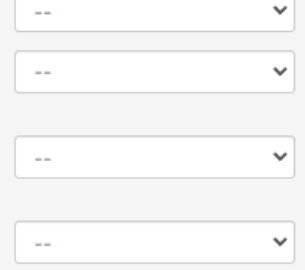

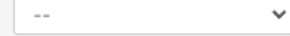

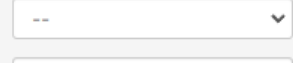

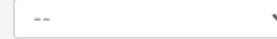

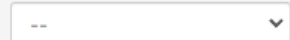

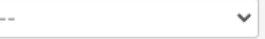

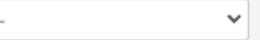

 $\sim$ 

**19**

## ELEVAZIONE LIMITE DI ETÀ

Il requisito di partecipazione è aver compiuto 18 anni e non aver compiuto il 26 ° anno di età.

- quest'ultimo limite è elevato, fino ad un massimo di tre anni, in relazione all'effettivo servizio militare prestato.
- Nell'apposita tabella indicare il periodo totale prestato espresso in anni mesi e giorni

#### Elevazione Limiti Età

di trovarsi nella condizione che consente l'elevazione dei limiti di età

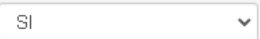

#### di aver prestato effettivo servizio militare per un periodo totale di:

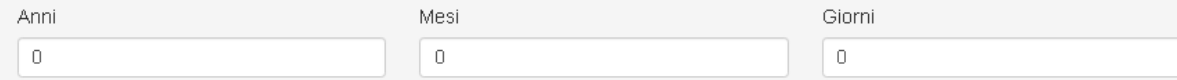

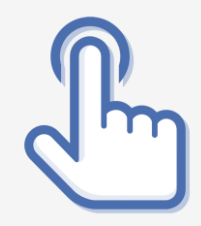

### <span id="page-20-0"></span>STATO DI SERVIZIO

Il candidato dovrà dichiarare la propria posizione militare compilando tutti i campi richiesti:

### Stato di servizio

· Grado attualmente ricoperto o ultimo grado ricoperto

di essere nella seguente posizione militare alla data di scadenza del bando.

In servizio

In congedo

Posizione di servizio ricoperta

Ferma temporanea  $\circ$ 

Servizio permanente

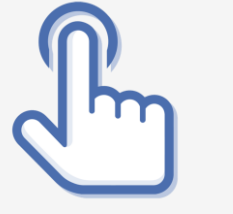

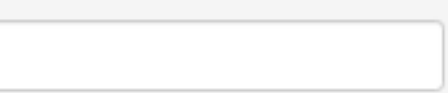

## STATO DI SERVIZIO

• Indicare i servizi prestati in qualità di volontario in ferma prefissata annuale (VFP1) o quadriennale (VFP4) o in rafferma, nonché eventuali richiami in servizio o incorporamento in SPE (servizio permanente effettivo)

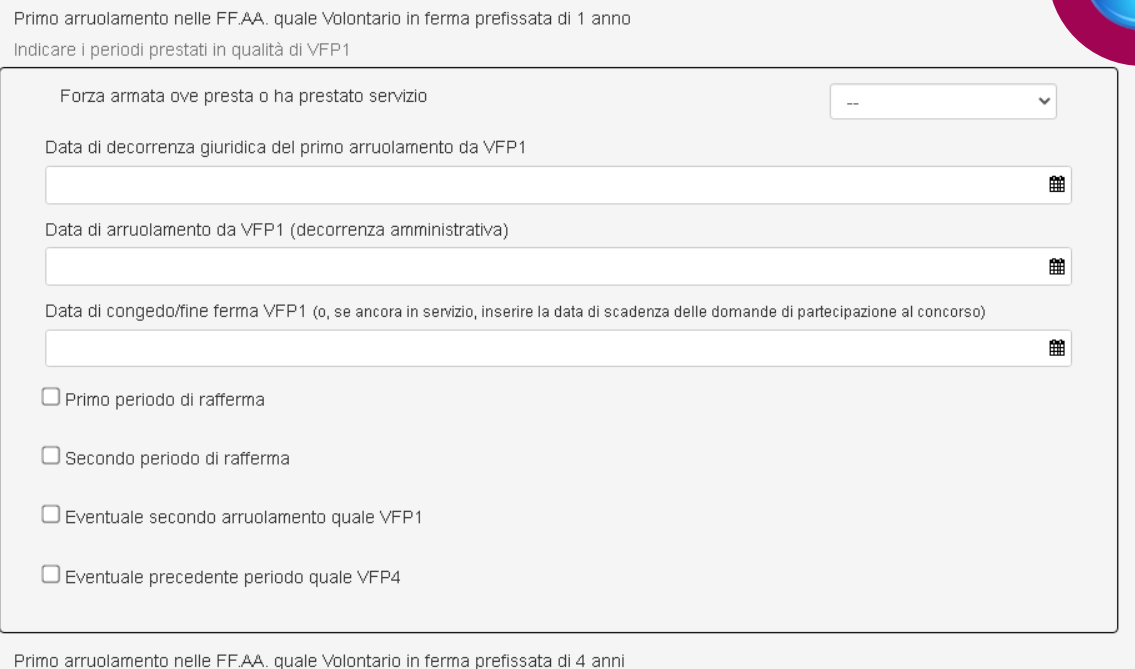

Indicare i periodi prestati in qualità di VFP4

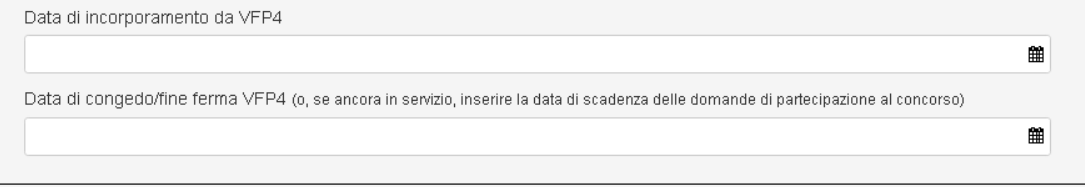

Data di incorporamento da Volontario in ferma permanente effettiva/Militari in servizio permanente effettivo/Arruolamento quale Ufficiale in ferma temporanea

Richiami in servizio quale Volontario in ferma permanente effettiva/Militari in servizio permanente effettivo/Arruolamento quale Ufficiale in ferma temporanea

雦

## DATI ULTIMO COMANDO

• Compilare tutti i campi richiesti in domanda

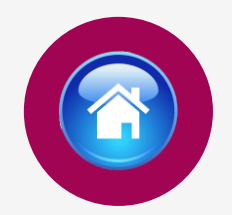

#### Dati ultimo comando

Denominazione dell'ultimo Comando/Reparto Militare di servizio

Provincia Comando/Reparto Militare di servizio

Comune Comando/Reparto Militare di servizio

Indirizzo Comando/Reparto Militare di servizio

Numero di telefono dell'ultimo Comando/Reparto Militare di servizio

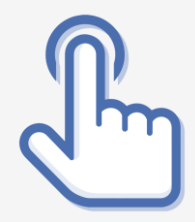

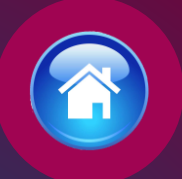

#### <span id="page-23-0"></span>Titoli di preferenza

Indicare i titoli posseduti, compatibili con i requisiti previsti per l'accesso nei ruoli della Polizia di Stato

Gli insigniti di medaglia al valor militare e al valor civile qualora cessati dal servizio

□ Gli orfani dei caduti e i figli dei mutilati, degli invalidi e degli inabili permanenti al lavoro per ragioni di servizio nel settore pubblico e privato, ivi inclusi i figli degli esercenti le professioni sanitarie, degli esercenti la professione di assistente sociale e degli operatori sociosanitari deceduti in seguito all'infezione da SarsCov-2 contratta nell'esercizio della propria attività

□ Coloro che abbiano prestato lodevole servizio a qualunque titolo, per non meno di un anno nell'amministrazione che ha indetto il concorso, laddove non fruiscano di altro titolo di preferenza in ragione del servizio prestato

 $\Box$  Maggior numero dei figli a carico

 $\Box$  I militari volontari delle forze armate congedati senza demerito al termine della ferma o rafferma

□ Gli atleti che hanno intrattenuto rapporti di lavoro sportivo con i gruppi sportivi militari e dei corpi civili dello Stato

□ Avere svolto, con esito positivo, l'ulteriore periodo di perfezionamento presso l'ufficio per il processo ai sensi dell'articolo 50, comma 1quater, del decreto-legge 24 giugno 2014, n. 90, convertito, con modificazioni, dalla legge 11 agosto 2014, n. 114

□ Avere completato, con esito positivo, il tirocinio formativo presso gli uffici giudiziari ai sensi dell'articolo 37, comma 11, del decreto-legge 6 luglio 2011, n. 98, convertito, con modificazioni, dalla legge 15 luglio 2011, n. 111, pur non facendo parte dell'ufficio per il processo, ai sensi dell'articolo 50, comma 1-quinques, del decreto-legge 24 giugno 2014, n. 90, convertito, con modificazioni, dalla legge 11 agosto 2014. n. 114

□ Avere svolto, con esito positivo, lo stage presso gli uffici giudiziari ai sensi dell'articolo 73, comma 14, del decreto-legge 21 giugno 2013, n. 69, convertito, con modificazioni, dalla legge 9 agosto 2013, n. 98

□ Essere titolare o avere svolto incarichi di collaborazione conferiti da ANPAL Servizi S.p.A., in attuazione di quanto disposto dall'articolo 12, comma 3, del decreto-legge 28 gennaio 2019, n. 4, convertito, con modificazioni, dalla legge 28 marzo 2019, n. 26

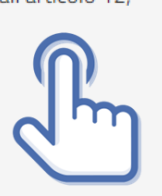

# TITOLI DI PREFERENZA

Indicare nella domanda i titoli di preferenza posseduti Inviare all'indirizzo pec dipps035.0602@pecps.interno.it, entro il termine perentorio di quindici giorni dalla data del conseguimento dell'idoneità, i documenti attestanti il possesso dei titoli che danno diritto a partecipare alle riserve di posti e di quelli di precedenza e di preferenza nella nomina, mediante la propria posta elettronica certificata.

#### <span id="page-24-0"></span>Lo scrivente dichiara altresì

· il seguente indirizzo PEC (Posta Elettronica Certificata)

□ che l'indirizzo dichiarato è a me intestato:

- di segnalare tempestivamente ogni eventuale variazione di recapito e di indirizzo PEC presso il quale intende ricevere le comunicazioni relative al concorso nonché qualsiasi variazione della sua posizione giudiziaria successiva alla dichiarazione di cui all'art. 5 comma 1 del bando di concorso, all'indirizzo di posta elettronica dipps.035.0602(@pecps.interno.it, allegando, in entrambi i casi, copia fronte/retro di un proprio valido documento d'identità, in formato PDF;
- □ qualora in servizio nelle Forze armate, di consegnare tempestivamente al Comando di appartenenza, una copia della ricevuta della domanda di partecipazione al concorso;
- □ di essere a conoscenza che la data e il luogo di svolgimento della prova scritta saranno comunicati sul sito istituzionale della Polizia di Stato all'indirizzo www.poliziadistato.it, nella pagina relativa al concorso, con relativo avviso su Portale unico del reclutamento, disponibile all'indirizzo www.inpa.gov.it;
- di essere a conoscenza che chiunque fornisce dichiarazioni mendaci sarà punito ai sensi del codice penale e delle leggi speciali in materia; la non veridicità del contenuto delle dichiarazioni produrrà comunque la decadenza dei benefici eventualmente conseguenti al provvedimento emanato sulla base delle dichiarazioni non veritiere ai sensi degli artt. 75 e 76 del d.P.R. n. 445 del 2000;
- di essere a conoscenza che, fatte salve le previste pubblicazioni sul Portale unico del reclutamento, tutte le comunicazioni, provvedimenti e disposizioni inerenti il bando di concorso saranno pubblicati sul sito istituzionale www.poliziadistato.it con valore di notifica:
- $\Box$  di essere a conoscenza di ogni altra disposizione indicata nel bando di concorso;
- di essere a conoscenza che la dichiarazione sostitutiva della certificazione e degli atti di notorietà nonché le istanze e richieste presentate compilando la domanda di partecipazione alla presente procedura concorsuale sono equivalenti alle istanze e alle dichiarazioni sottoscritte con firma autografa apposta in presenza del dipendente addetto al procedimento, ai sensi del combinato disposto dell'art. 38 comma 2 del D.P.R. n. 445 del 2000 e dell'art. 65 cc. 1 lett. b), e 2 del d.lgs. n. 82 del 2005;
- di autorizzare il Ministero dell'Interno Dipartimento della Pubblica Sicurezza alla raccolta e al trattamento dei dati personali e particolari che lo riguardano e che sono necessari all'espletamento dell'iter concorsuale come specificato nell'art. 19 del bando.

# DICHIARAZIONI FINALI

Si precisa che l'indirizzo di posta elettronica inserito in fase di compilazione deve corrispondere ad un indirizzo di posta elettronica certificata (PEC) e personalmente intestato.

Selezionando il tasto «Invia», la domanda sarà così automaticamente sottoscritta ed inviata.

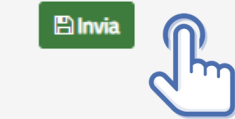

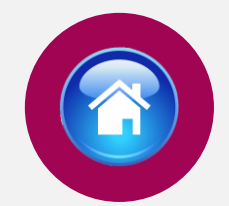

Selezionando «Vai a Le mie domande» si potrà scaricare il pdf della domanda appena inviata.

# <span id="page-25-0"></span>INVIA LA DOMANDA

Dopo aver selezionato il tasto «Invia», la domanda sarà così automaticamente sottoscritta ed inviata

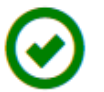

**123456** Domanda Inviata Correttamente

Potrà visualizzarla nella sezione Le mie Domande

Vai a "Le mie domande"

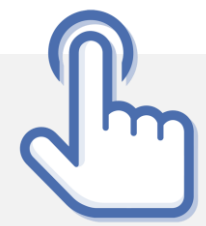

### <span id="page-26-0"></span>LE MIE DOMANDE Selezionare dal menù la sezione "Le mie Domande"

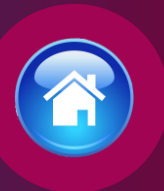

Alla sezione «Le mie domande», il candidato avrà a disposizione il pdf della domanda presentata selezionando «DETTAGLIO» e «Visualizza Domanda Presentata».

Se intende revocare la domanda dovrà selezionare il tasto «Revoca domanda presentata»

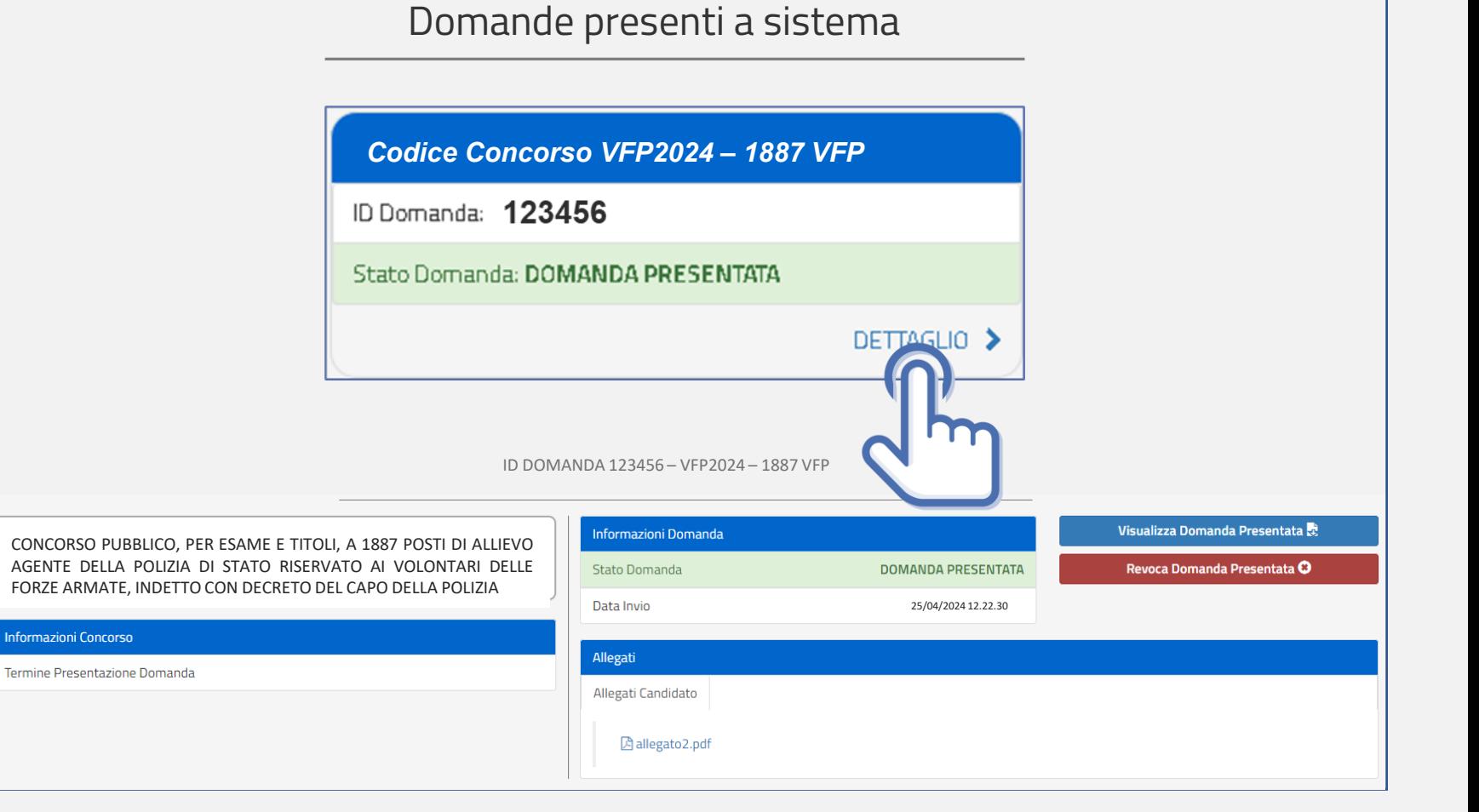

<span id="page-27-0"></span>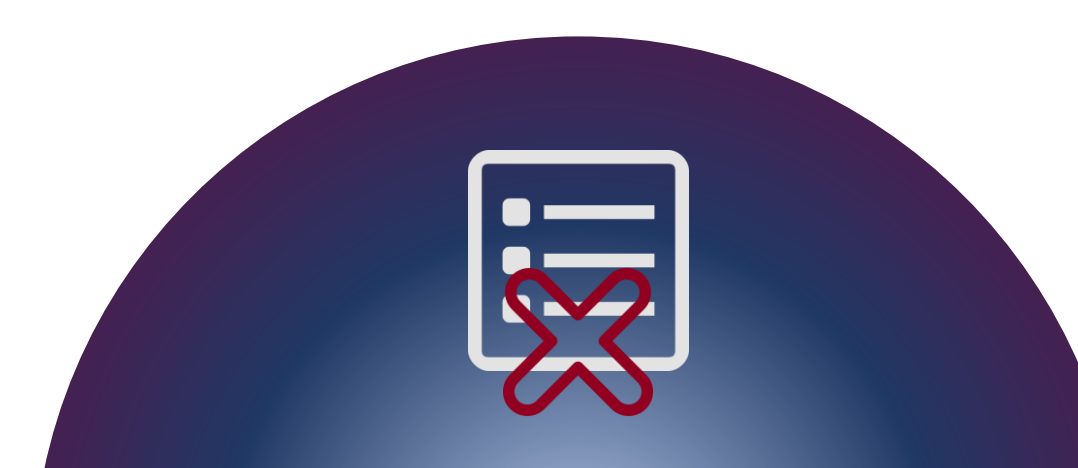

### REVOCA LA DOMANDA

La domanda può essere revocata dal candidato entro la scadenza del termine utile di presentazione, utilizzando il tasto «Revoca domanda presentata» e successivamente «Revoca».

Selezionando «Revoca» la domanda verrà eliminata dal sistema e se intende ancora partecipare sarà necessario presentare una nuova domanda.

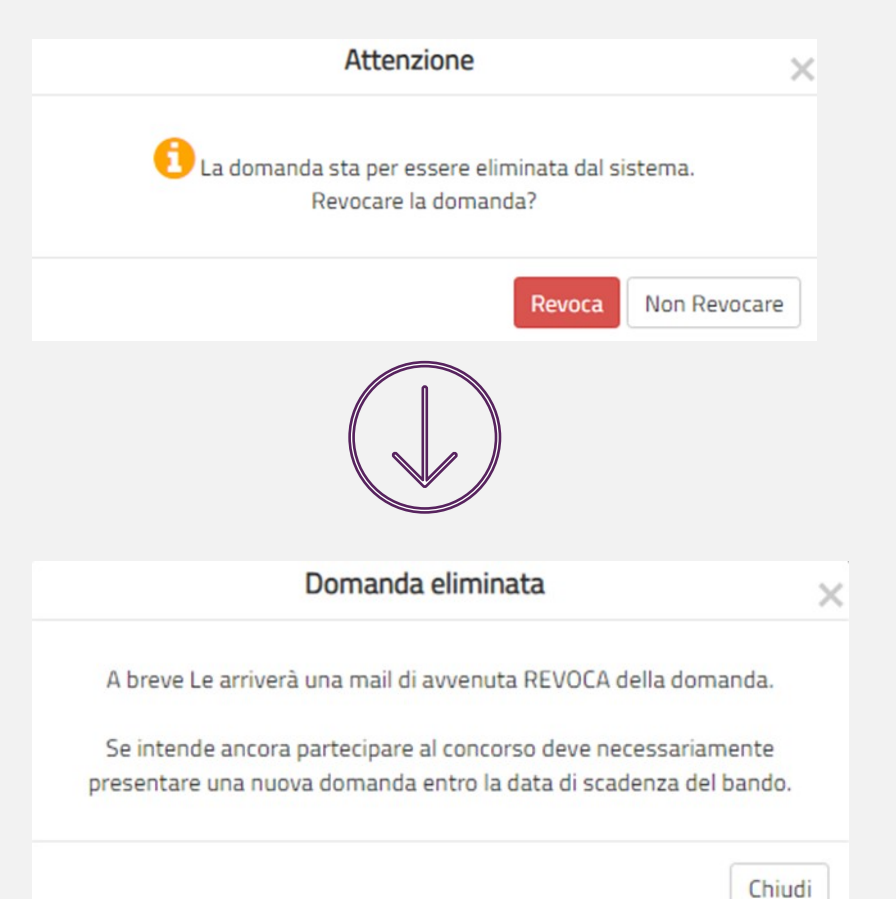

**28**

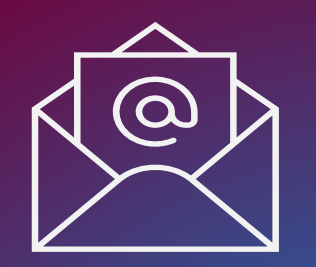

MAIL DI AVVENUTA REVOCA

Il candidato riceverà all'indirizzo di posta elettronica inserito nella scheda di registrazione, una mail di avvenuta revoca.

Qualora il candidato volesse ancora partecipare dovrà necessariamente compilare una nuova domanda entro la data di scadenza del termine utile di presentazione, dalla sezione «Presenta una domanda».

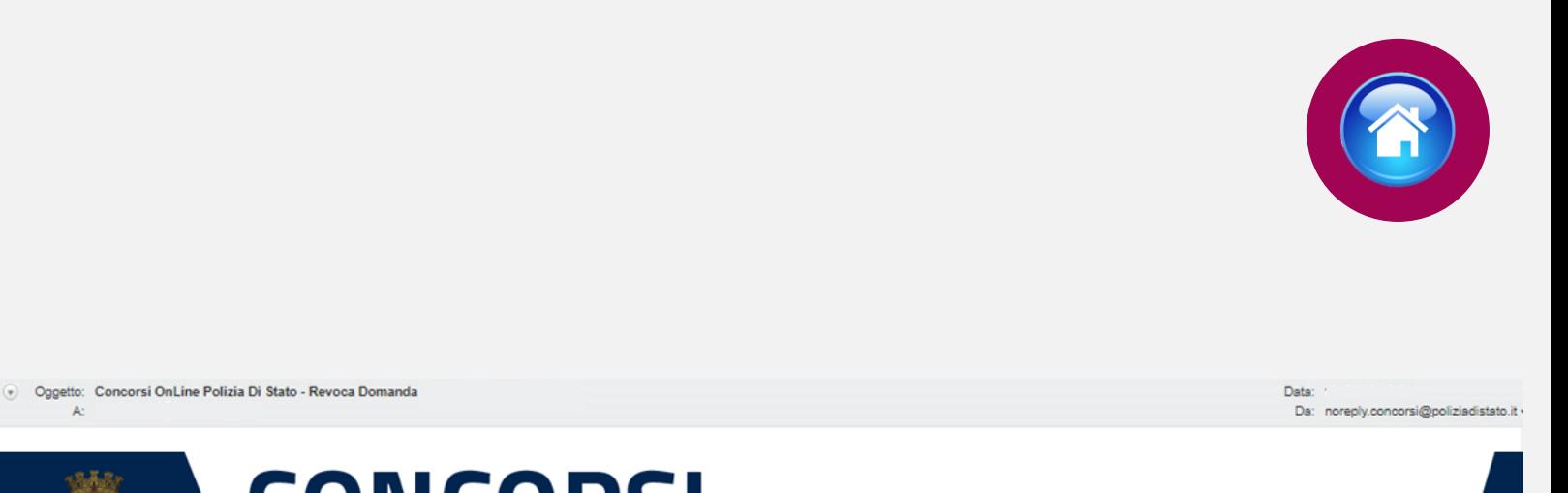

**CONCORSI**<sub>online</sub> POLIZIADISTATO **CONCORSO PUBBLICO, PER ESAME E TITOLI, A 1887 POSTI DI ALLIEVO AGENTE DELLA POLIZIA DI STATO RISERVATO AI VOLONTARI DELLE FORZE ARMATE, INDETTO CON DECRETO DEL CAPO DELLA**

La sua domanda è stata REVOCATA

**POLIZIA**

Se intende ancora partecipare al concorso deve necessariamente presentare una nuova domanda, entro la data di scadenza del bando.

ATTENZIONE: non rispondere a questa e-mail. L'indirizzo del mittente è stato creato soltanto per spedire messaggi e non è abilitato alla ricezione.

Dipartimento della Pubblica Sicurezza Direzione Centrale per gli Affari Generali e le Politiche del Personale della Polizia di Stato Servizio Concorsi Via Del Castro Pretorio 5 - 00185 Roma

<span id="page-29-0"></span>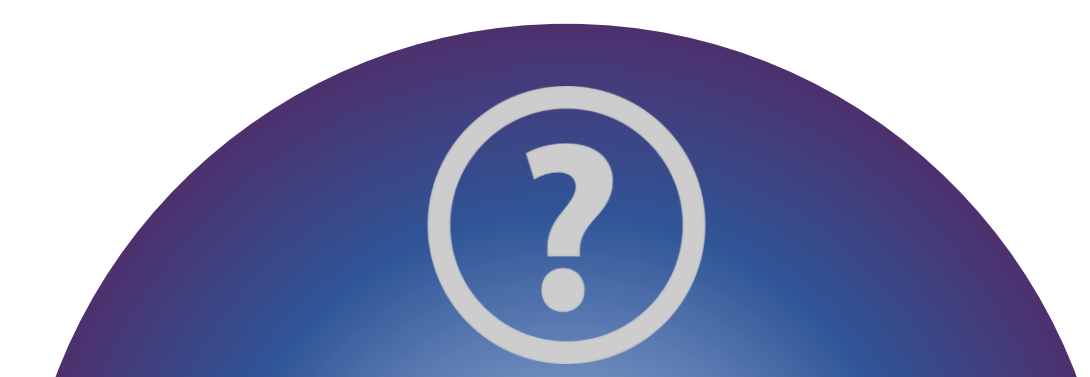

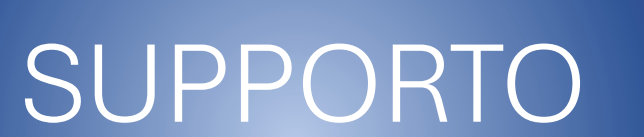

All'interno del portale sarà possibile inviare direttamente una mail di richiesta di supporto per la compilazione della domanda.

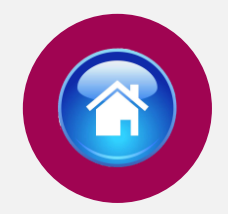

#### $\rightarrow$  C  $\bullet$  concorsionline.poliziadistato.it/#/supporto Q ie ☆ **CONCORSI**<sub>online</sub> **POLIZIADISTATO**

N Home ELe mie Domande B Presenta una Domanda C Dati Anagrafici O F.A.Q. C Supporto | A Guide D Video Esplicativi

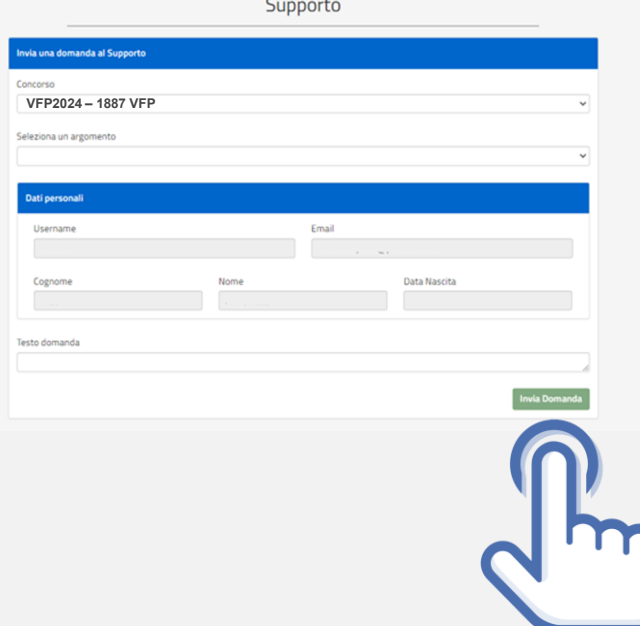

<span id="page-30-0"></span>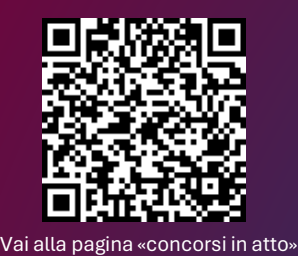

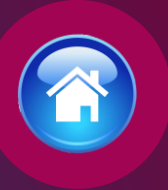

### **CONTATTI**

Direzione Centrale per gli Affari Generali e le Politiche del Personale della Polizia di Stato Servizio concorsi

*[dipps035.0602@pecps.interno.it](mailto:dipps035.0601@pecps.interno.it)*

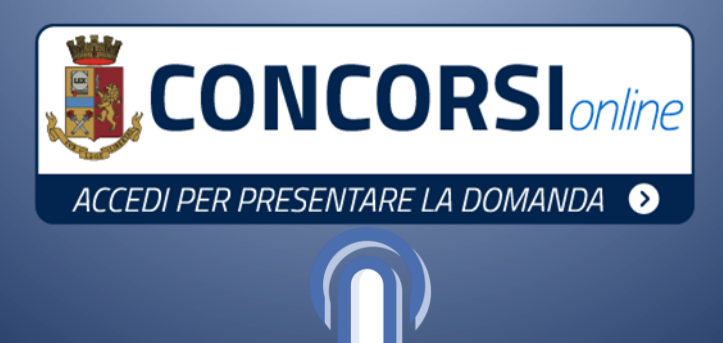